# **예외처리, 세션, 쿠키, 필터**

524730 2022년 봄학기 4/6/2022 박경신

#### **예외처리 개요**

#### ■ 예외 처리

- 프로그램이 처리되는 동안 특정한 문제가 발생했을 때 처리를 중단하고 다른 처리를 하는 것으로 오류 처리라고도 함
- 웹 사이트를 이용하다가 주소를 잘못 입력하면 오류 페이지를 보게 됨
	- 웹 서버가 제공하는 오류 페이지로 해당 페이지에 발생한 오류, 디렉터리 구조, 톰캣 버전 등의 정보가 나타나 있기 때문에 웹 보안이 취약하여 쉽게 해킹 당할 수 있음.

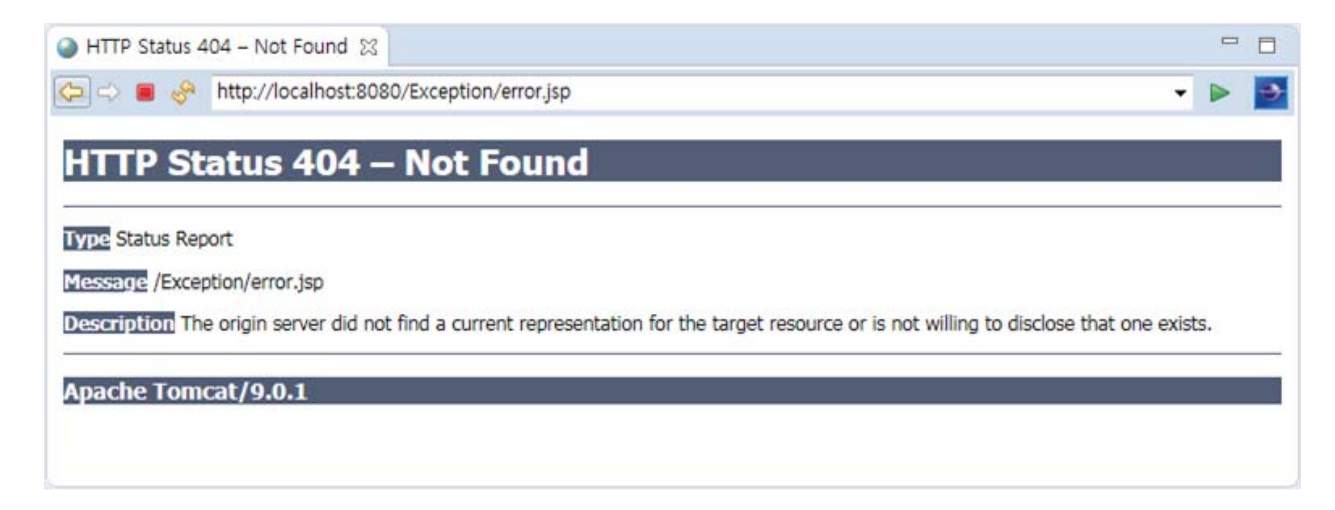

### **예외처리 방법**

#### ■ 예외 처리

- 웹 애플리케이션 실행 도중에 발생할 수 있는 오류에 대비한 예외 처리 코드를 작성하여 비정상적인 종료를 막을 수 있음
- 예외 처리 방법의 종류

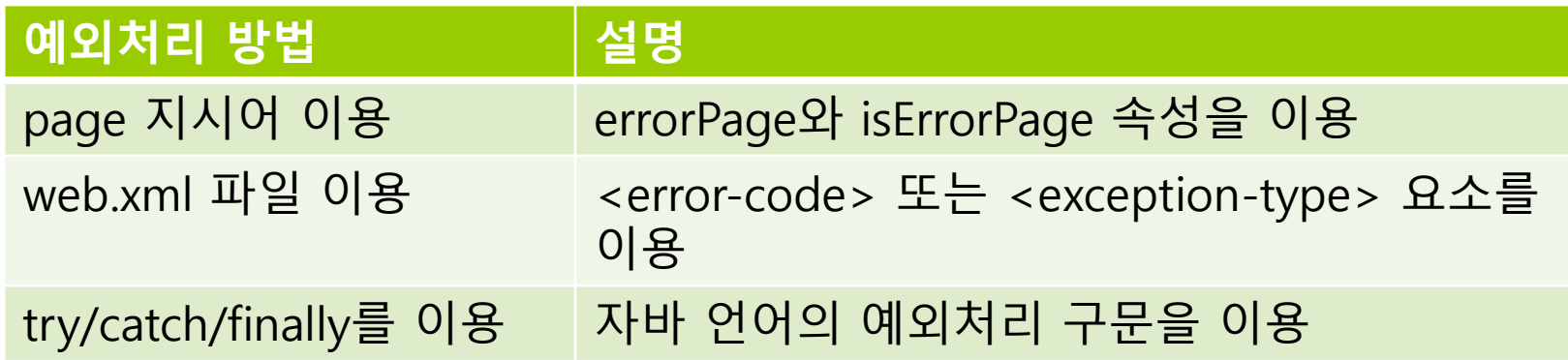

- errorPage 속성으로 오류 페이지 호출하기
	- 오류 페이지를 호출하는 page 디렉티브 태그의 속성

**<%@ page errorPage="오류페이지.jsp" %>**

 JSP 페이지가 실행되는 도중에 오류가 발생하면 웹 서버의 기본 오류 페이지를 대신하여 errorPage 속성에 설정한 페이지가 오류 페이지로 호출

#### ■ errorPage 속성으로 오류 페이지 호출하기

```
<%-- welcome.jsp --%>
<%@ page errorPage="errorPage.jsp" %> 
<html><head><title>isErrorPage and errorPage page directive example</title>
  </head>
  <body>
     <%= 0/0 %>
  </body>
</html>
```
#### ■ errorPage 속성으로 오류 페이지 호출하기

```
<%-- isErrorPage.jsp --%>
<%@ page isErrorPage="true" %>
<html><head><title>Exception</title>
  </head>
  <body>
     오류가 발생하였습니다. <%= exception.toString() %>
  </body>
</html>
```
- isErrorPage 속성으로 오류 페이지 만들기
	- 현재 JSP 페이지를 오류 페이지로 호출하는 page 디렉티브 태그의 속성
		- 이때 오류 페이지에서 **exception 내장 객체**를 사용할 수 있음

**<%@ page isErrorPage="true" %>**

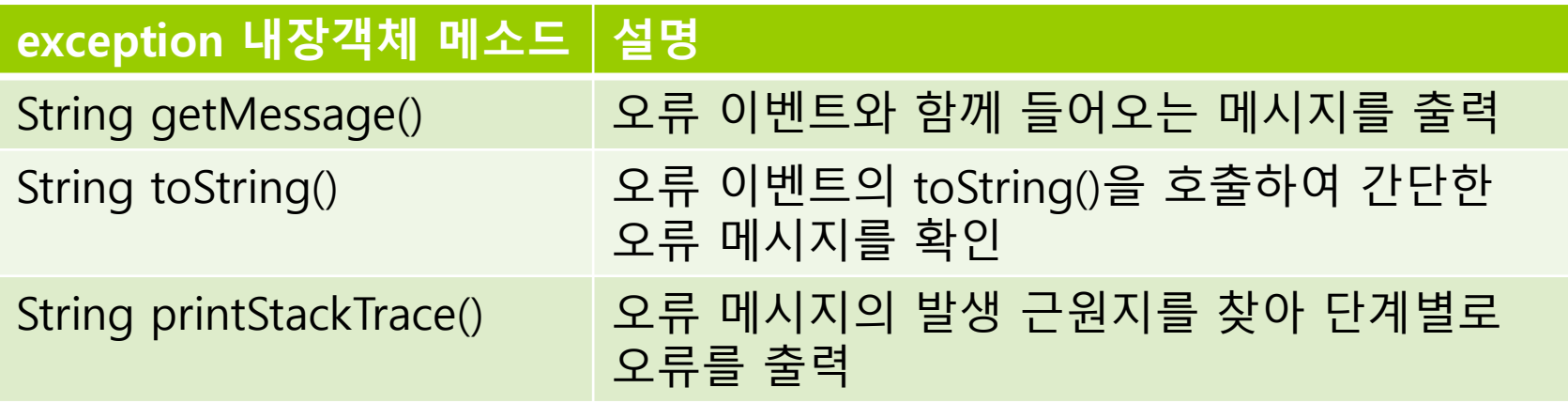

#### ■ isErrorPage 속성으로 오류 페이지 만들기

```
<%-- isErrorPage.jsp --%>
<%@ page contentType="text/html; charset=utf-8" %> 
<%@ page isErrorPage="true" %> 
<html><head><title>Exception</title>
  </head>
  <body>
     오류가 발생하였습니다. 
     오류 유형: <%= exception.getClass().getName() %>
     오류 메시지: <%= exception.getMessage() %>
  </body>
</html>
```
#### web.xml 파일을 이용한 예외 처리

■ <error-page>...</error-page> 요소 내에 처리할 **오류 코드**나 **오류 유형** 및 오류 페이지를 호출

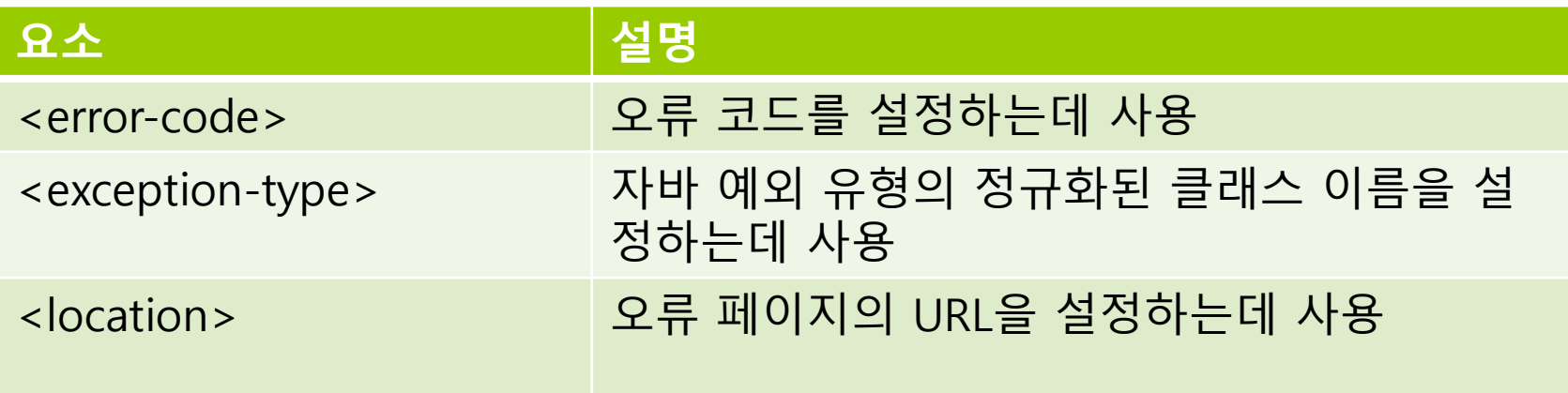

#### web.xml 오류 코드로 오류 페이지 호출하기

- **오류 코드**는 웹 서버가 제공하는 기본 오류 페이지에 나타나는 **404, 500**과 같이 사용자의 요청이 올바르지 않을 때 출력되는 코드로 응답 상태 코드라고도 함
- JSP 페이지에서 발생하는 오류가 web.xml 파일에 설정된 오류 코드와 일치하는 경우 오류 코드와 오류 페이지를 보여줌

```
<web-app ...>
  ...<error-page>
     <error-code>에러코드</error-code>
     <location>에러페이지의 URI</location>
  </error-page>
  ...
```
</web-app>

#### <mark>ㅁ</mark> 주요 오류 코드

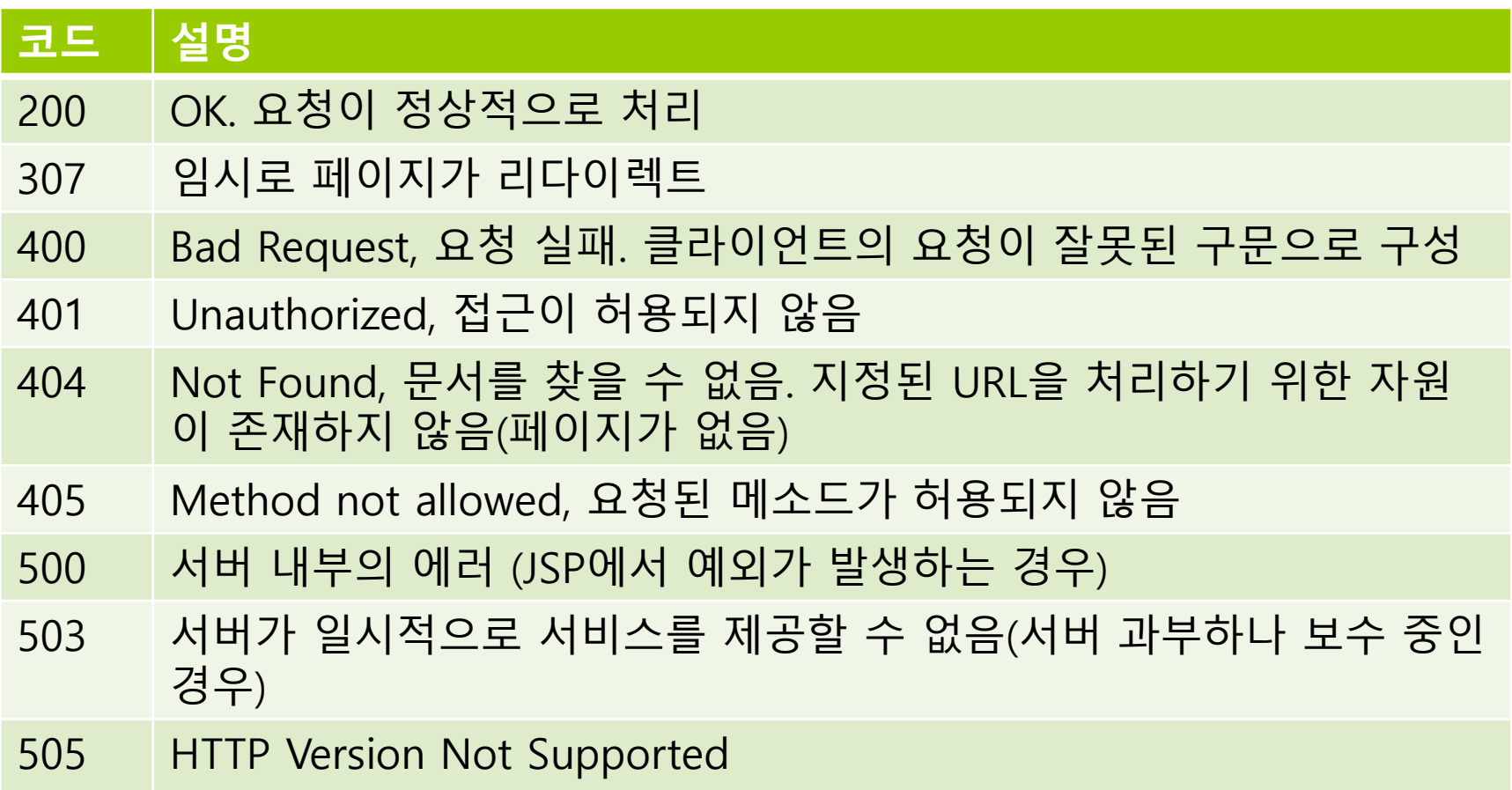

#### web.xml 예외 유형별 오류 페이지 호출하기

 예외 유형에 따른 오류 페이지 호출 방법은 JSP 페이지가 발생시키는 오류가 web.xml 파일에 설정된 예외 유형과 일치하는 경우 예외 유형과 오류 페이지를 보여줌

```
<web-app ...>
  ...<error-page>
     <exception-type>예외클래스명</exception-type>
     <location>에러페이지의 URI</location>
  </error-page>
  ...</web-app>
```
#### **ㅁ** 주요 예외 유형

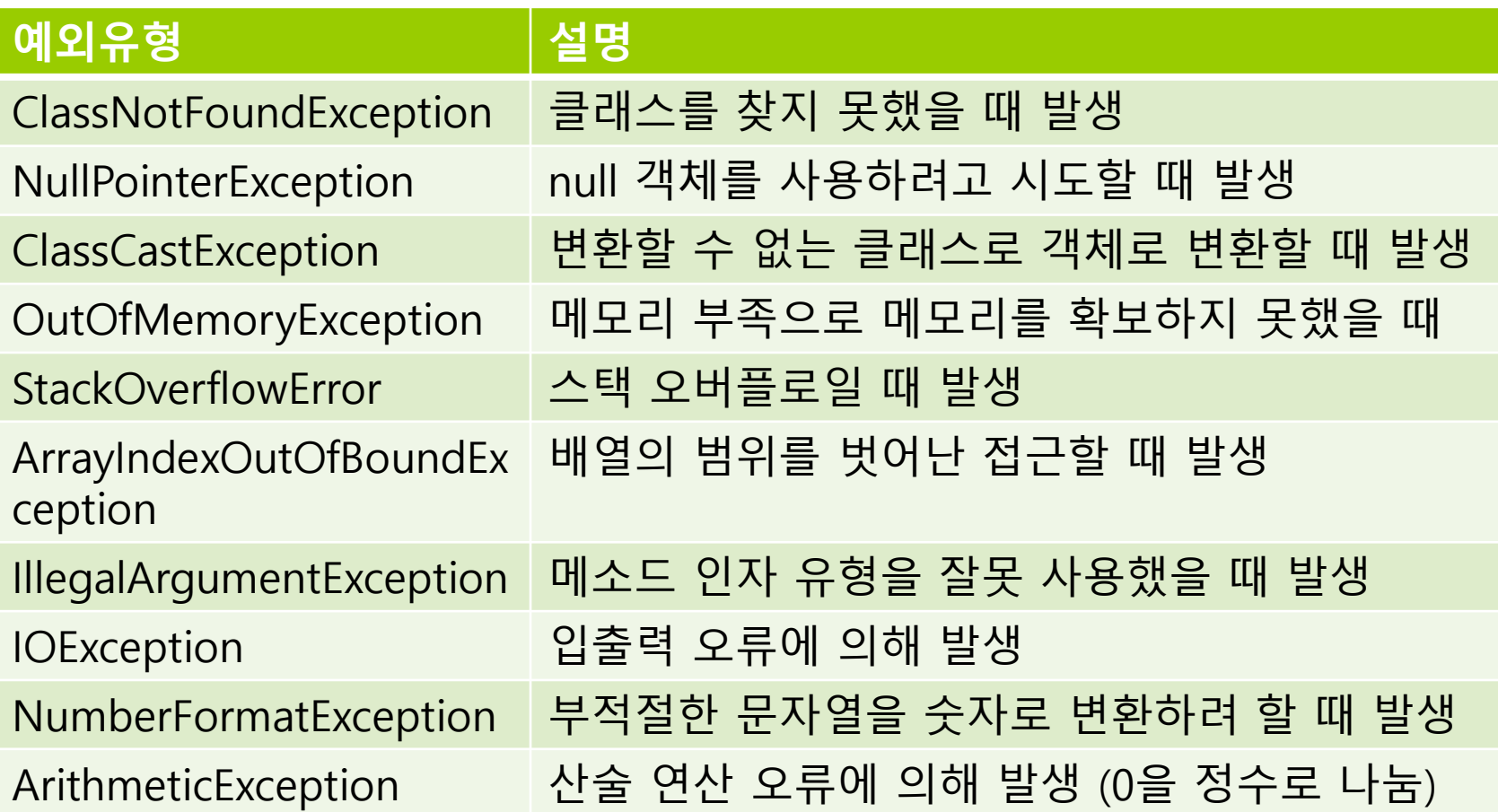

### **에러 페이지 우선 순위**

- 1. page 디렉티브의 errorPage 속성에서 지정한 에러 페이지를 보여줌
- 2. JSP 페이지에서 발생한 예외 타입이 web.xml 파일의 <exception-type>에서 지정한 예외 타입과 동일한 경우 지정한 에러 페이지를 보여줌
- 3. JSP 페이지에서 발생한 에러 코드가 web.xml 파일의 <error-code>에서 지정한 에러 코드와 동일한 경우 지정한 에러 페이지를 보여줌
- 4. 아무것도 해당되지 않을 경우 웹 컨테이너가 제공하는 기본 에러 페이지를 보여줌

```
<web-app>
  <error-page>
     <error-code>404</error-code>
     <location>/errorCode404.jsp</location>
  </error-page>
  <error-page>
     <error-code>500</error-code>
     <location>/errorCode500.jsp</location>
  </error-page>
  <error-page>
     <exception-type>java.lang.ArithmeticException</exception-type>
     <location>/isErrorPage.jsp</location>
  </error-page>
</web-app>
```
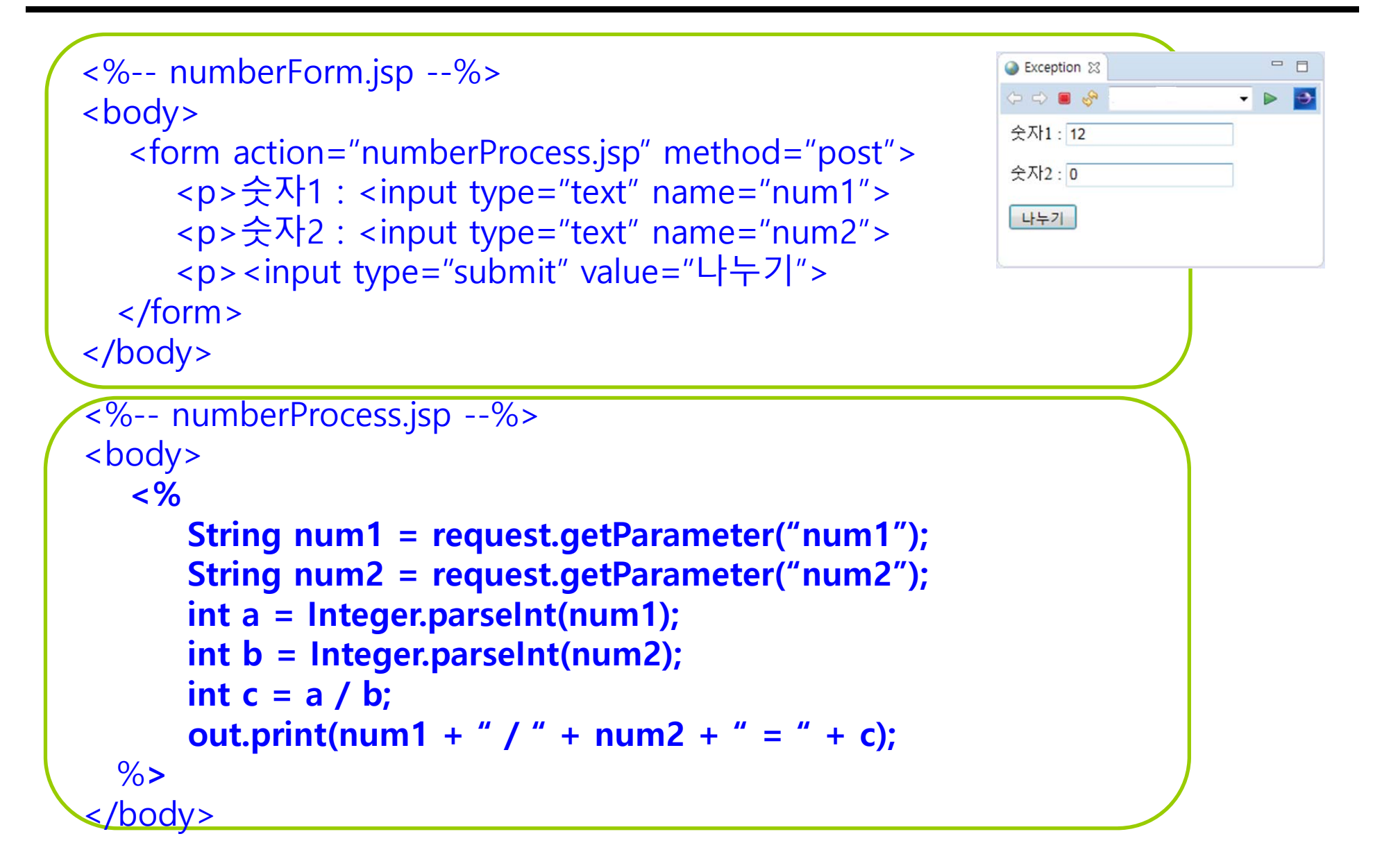

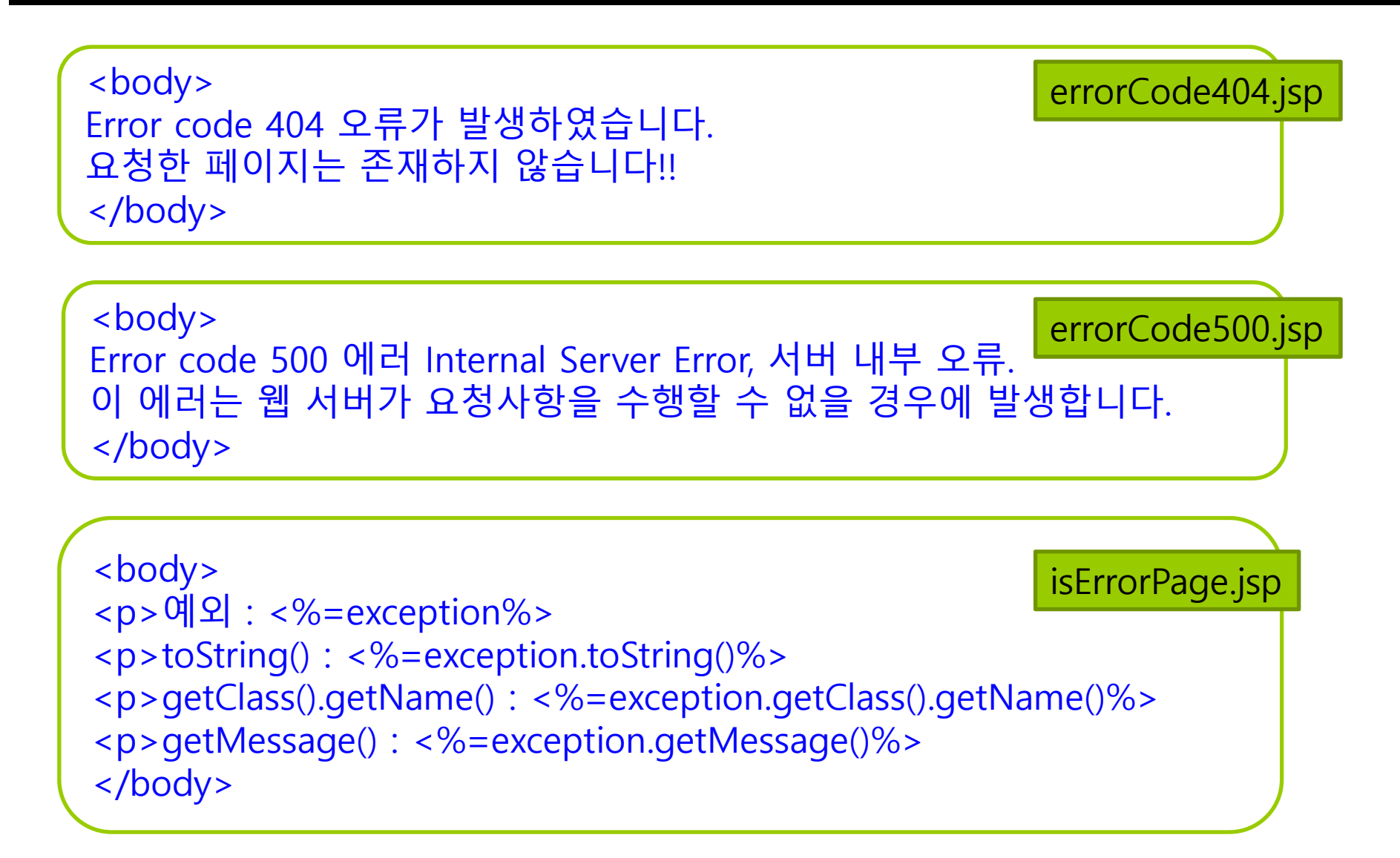

### **try-catch-finally를 이용한 예외 처리**

- <mark>□</mark> try-catch-finally를 이용한 예외 처리
	- 자바의 예외 처리 구문으로 스크립틀릿 태그에 작성

```
<\frac{9}{6}try { 
      // 예외가 발생할 수 있는 실행문
  } catch (예외유형) {
      // 예외처리문
  } finally {
      // 예외와 상관없이 무조건 실행되는 문 (생략가능)
  }
\frac{0}{6}
```
- try 구문에는 예외가 발생할 <sup>수</sup> 있는 코드를 작성하고, catch 구문에는 오류가 발생할수 있는 예외 사항을 예측하여 오류를 처리하는 코드를 작성
- finally 구문에는 try 구문이 실행된 후 실행할 코드를 작성하는데<br>- 이는 생략 가능

## **try-catch-finally를 이용한 예외 처리**

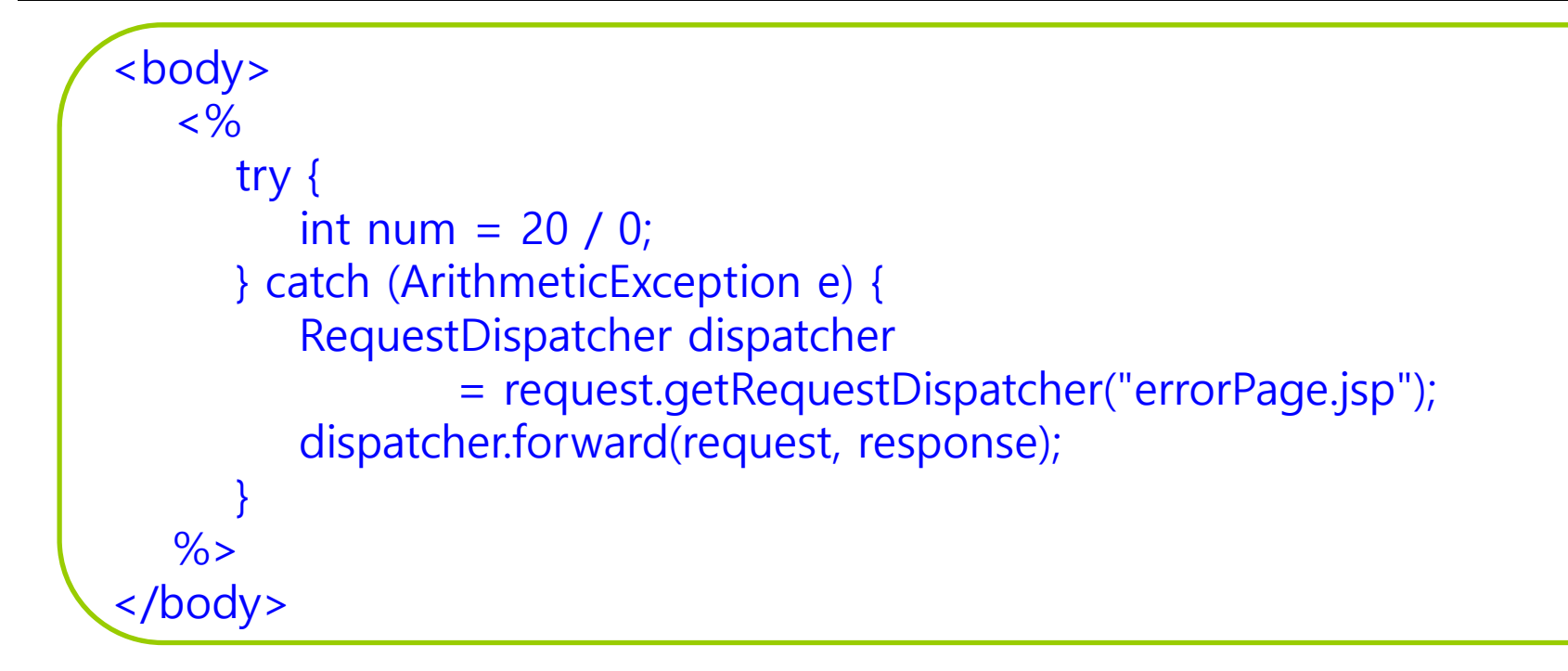

### **세션의 개요**

#### 세션(session)

- 클라이언트와 웹 서버 간의 상태를 지속적으로 유지하는 방법
	- 예를 들면 웹 쇼핑몰에서 장바구니나 주문 처리와 같은 회원 전용 페이지의 경우 로그인 인증을 통해 사용 권한을 부여. 그래서 다른 웹 페이지에 갔다가 되돌아와도 로그인 상태가 유지되므로 회원 전용 페이지를 계속 사용할 수 있음. 이렇게 사용자 인증을 통해 특정 페이지를 사용할 수 있도록 권한 상태를 유지하는 것.
- 오직 서버에서만 생성
- 클라이언트마다 세션이 생성

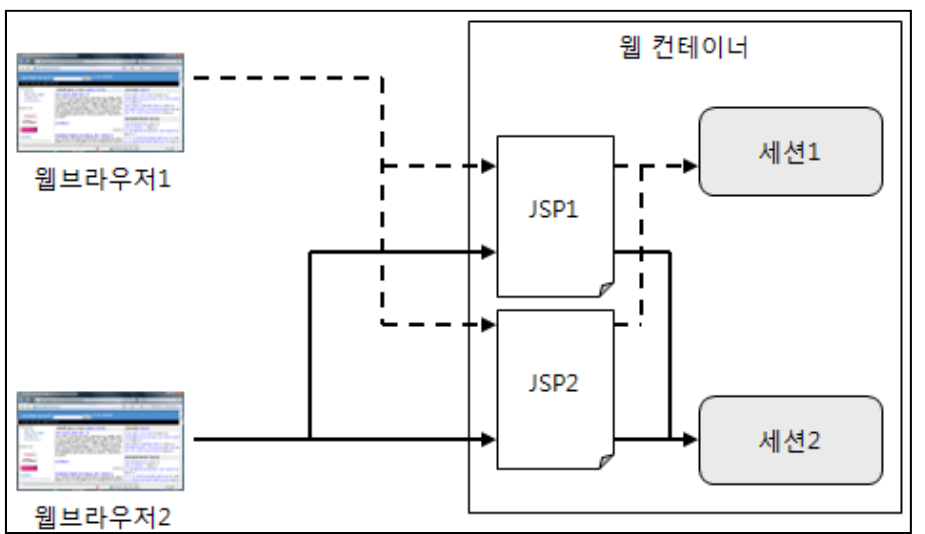

### **세션의 개요**

#### 세션(session)

- 웹 서버에서만 접근이 가능하므로 보안 유지에 유리하며 데이터를 저장하는 데 한계가 없음
- 오직 웹 서버에 존재하는 객체로 웹 브라우저마다 하나씩 존재하므로 웹 서버의 서비스를 제공받는 사용자를 구분하는 단위가 됨
- 웹 브라우저를 닫기 전까지 웹 페이지를 이동하더라도 사용자의 정보가 웹 서버에 보관되어 있어 사용자 정보를 잃지 않음.

#### **세션의 동작 과정**

#### 세션 동작 과정

- **1. 클라이언트가 서버에 접속 시 세션 ID를 발급**.
- 2. 서버에서는 클라이언트로 발급해준 세션 ID (JSESSIONID)를 저장. 즉, 세션을 구별하기 위해 ID가 필요하고 <sup>그</sup> ID만 쿠키를 이용해서 저장해놓음. 쿠키는 자동으로 서버에 전송되니까 서버에서 세션아이디에 따른 처리를 할 수 있음
- 3. 클라이언트는 다시 접속할 때, 이 JSESSIONID를 이용해서 세션 ID값을 서버에 전달. 예를 들면, 게시판에 글을 작성할 때 작성 버튼을 누르면 세션에 있는 아이디를 참조해서 작성자를 지정하게 함

#### **세션의 생성**

#### $\Box$ **page 지시어의 session 속성 값을 true로 지정**

- 세션이 존재하지 않을 경우 세션이 생성되고, 세션이 존재할 경우 이미 생성된 세션을 사용
- □ session 내장 객체를 이용해서 세션에 접근
	- session의 기본 값은 true이므로 false로 하지 않는 이상 항상 세션 사용

```
<%@ page contentType = ... %>
<%@ page session = "true" %>
<\frac{9}{6}
```
**session.setAttribute("userInfo", userInfo);**

 $\frac{9}{6}$ 

...

...

#### 속성 이용해서 클라이언트 관련 정보 저장

### **세션의 생성**

#### 세션 생성

- session 내장 객체의 setAttribute() 메소드를 사용
- setAttribute() 메소드를 이용하여 세션의 속성을 설정하면 계속 세션 상태를 유지할 수 있음. 만약 동일한 세션의 속성 이름으로 세션을 생성하면 마지막에 설정한 것이 세션 속성 값이 됨.

#### **void setAttribute(String name, Object value)**

- 첫 번째 매개변수 name은 세션으로 사용할 세션 속성 이름을 나타내며, 세션에 저장된 특정 값을 찾아오기 위한 키로 사용.
- **□** 두 번째 매개변수 value는 세션의 속성 값
- 세션 속성 값은 Object 객체 타입만 가능하기 때문에 int, double, char 등의 기본 타입은 사용할 수 없음

**session.setAttribute("userName", "Park"); session.setAttribute("userAge", 10);**

### **세션의 정보 얻기**

#### ■ 단일 세션 정보 얻기

- 세션에 저장된 하나의 세션 속성 이름에 대한 속성 값을 얻어오려면 getAttribute( ) 메소드를 사용
- getAttribute( ) 메소드는 반환 유형이 Object 형이므로 반드시 형 변환을 하여 사용해야 함

**Object getAttribute(String name)**

- 첫 번째 매개변수 name은 세션에 저장된 세션 속성 이름
- 해당 속성 이름이 없는 경우 null을 반환

**String name = (String)session.getAttribute("userName"); int age = (Integer)session.getAttribute("userAge");**

### **세션의 정보 얻기**

#### ■ 다중 세션 정보 얻기

■ getAttributeNames() 메소드를 사용하여 다중 세션 정보를 얻음

**Enumeration getAttributeNames()** 

```
Enumeration items = session.getAttributeNames();
while(items.hasMoreElements()) {
   String name = items.nextElement().toString();
   String value = session.getAttribute(name).toString();
}
```
#### **세션의 삭제**

#### ■ 단일 세션 삭제하기

 세션에 저장된 하나의 세션 속성 이름을 삭제하려면 removeAttribute( ) 메소드를 사용

**void removeAttribute(String name)**

```
session.removeAttribute("userName");
session.removeAttribute("userAge");
```
#### ■ 다중 세션 삭제하기

 세션에 저장된 모든 세션 속성 이름을 삭제하려면 invalidate( ) 메소드를 사용

**void invalidate()**

- 세션이 종료되면 기존에 생성된 세션이 삭제
- 이후 접근 시 새로운 세션 생성 됨

**session.invalidate(); // 세션 해제**

### **세션 유효 시간 설정**

#### ■ 세션 유효 시간

- 세션을 유지하기 위한 세션의 일정 시간
- 웹 브라우저에 마지막 접근한 시간부터 일정 시간 이내에 다시 웹 브라우저에 접근하지 않으면 자동으로 세션이 종료
- 세션 유효 시간을 설정하기 위해 session 내장 객체의 setMaxInactiveInterval() 메소드를 사용

**void setMaxInactiveInterval(int interval) // 초단위**

- 마지막 세션 사용 이후 유효 시간이 지나면 자동 종료
	- WEB-INF/web.xml 파일에서 지정 **// 분단위**

**<session-config> <session-timeout> 30</session-timeout> </session-config>**

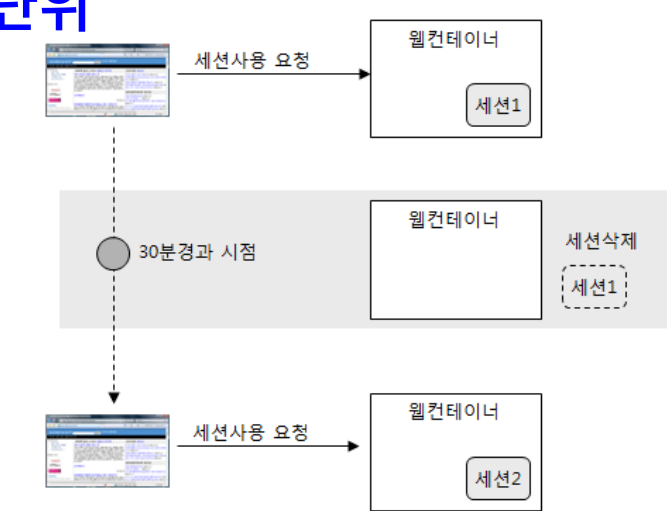

## **세션의 생성**

```
<body>
<\frac{9}{6}String id = request.getParameter("userID");
String pw = request.getParameter("userPW");
if (id.equals("admin") && pw.equals("1234")) {
   session.setAttribute("userID", id);
   session.setAttribute("userPW", pw); 
   out.println("Session Successful~");
   out.println("Welcome " + id);
   response.sendRedirect("loginSuccess.jsp");
}
else {
   out.println("Session Failed");
}
%>
</body>
```
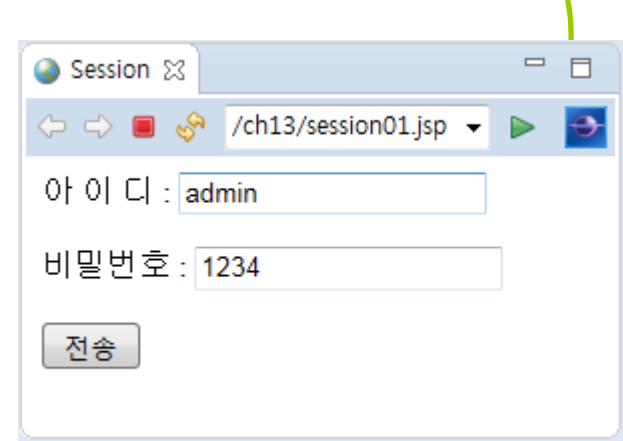

### **세션의 정보**

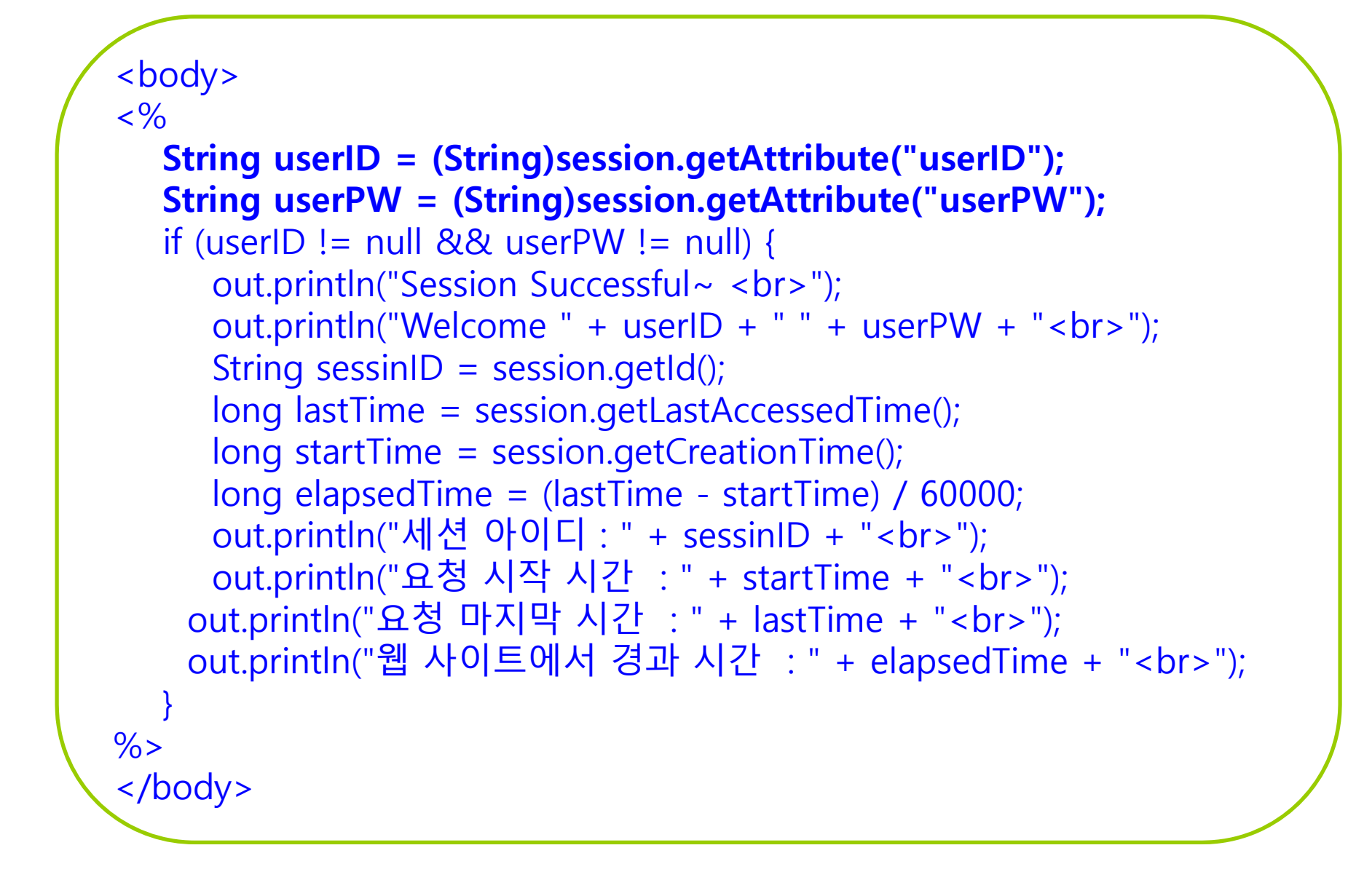

### **세션의 정보**

```
<body>
<%-- 모든 세션 속성 이름과 속성 값 출력 -->
< \frac{9}{6}Enumeration e = session.getAttributeNames();
  int i = 0:
  while(e.hasMoreElements()) {
     i++;String name = e.nextElement().toString();
     String value = session.getAttribute(name).toString();
     out.println("session attribute name[" + i + "]=" + name + "<br>");
     out.println("session attribute value[" + i + "]=" + value + "<br>");
   }
%>
</body>
```
#### **세션의 삭제**

 $<\!\%$ session.invalidate(); // 모든 세션 삭제 response.sendRedirect("index.jsp");  $\frac{9}{6}$ 

### **쿠키의 개요**

#### 쿠키(cookie)

- 클라이언트와 웹 서버 간의 상태를 지속적으로 유지하는 방법
- 쿠키는 세션과 달리 상태 정보를 웹 서버가 아닌 클라이언트에 저장
	- 예를 들어 어떤 웹 사이트를 처음 방문한 사용자가 로그인 인증을 하고 나면 아이디와 비밀번호를 기록한 쿠키가 만들어지고 그 다음부터 사용자가 그 웹 사이트에 접속하면 별도의 절차를 거치지 않고 쉽게 접속할 수 있음
- 클라이언트의 일정 폴더에 정보를 저장하기 때문에 웹 서버의 부하를 줄일 수 있다는 것이 장점
- 반면에 웹 브라우저가 접속했던 웹 사이트에 관한 정보와 개인 정보가 기록되기 때문에 보안에 문제가 있음
- 쿠키의 제한
	- 클라이언트에 300개까지 쿠키저장 가능, 하나의 도메인당 20개 가질 수 있음. 하나의 쿠기값은 4KB 까지 저장

### **쿠키의 동작 과정**

#### **□** 쿠키(cookie) 동작 과정

- **1. 쿠키 생성** 단계 쿠키를 사용하려면 먼저 쿠키를 생성해야 함. 쿠키는 주로 웹 서버 측에서 생성. 생성된 쿠키는 응답 데이터에 함께 저장되어 웹 브라우저에 전송됨.
- **2. 쿠키 저장** 단계 웹 브라우저는 응답 데이터에 포함된 쿠키를 쿠키 저장소에 보관. 쿠키는 종류에 따라 메모리나 파일로 저장.
- **3. 쿠키 전송** 단계 웹 브라우저는 한 번 저장된 쿠키를 요청이 있을 때마다 웹 서버에 전송. 웹 서버는 웹 브라우저가 전송한 쿠키를 사용하여 필요한 작업을 수행할 수 있음.

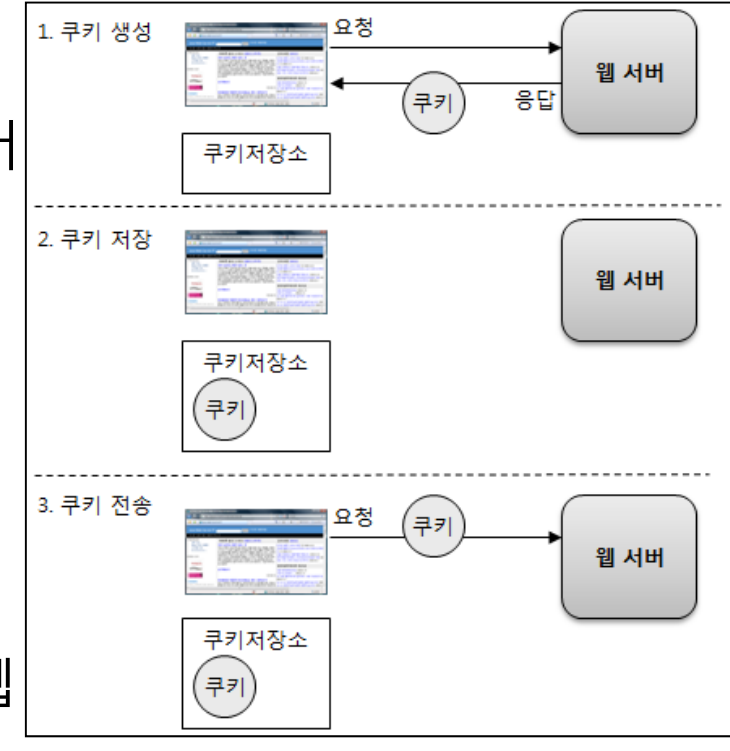

### **쿠키의 구성**

#### **□** 쿠키(cookie) 구성 요소

- 이름 각각의 쿠키를 구별하는 데 사용되는 이름
- 값 쿠키의 이름과 관련된 값
- 유효시간 쿠키의 유지 시간
- 도메인 쿠키를 전송할 도메인
- 경로 쿠키를 전송할 요청 경로
- 쿠키 이름의 제약
	- 쿠키의 이름은 **아스키 코드의 알파벳과 숫자만**을 포함가능
	- **콤마(,), 세미콜론(;), 공백(' ') 등의 문자는 불가능**
	- **'\$'로 시작할 수 없음**

### **쿠키와 세션의 차이**

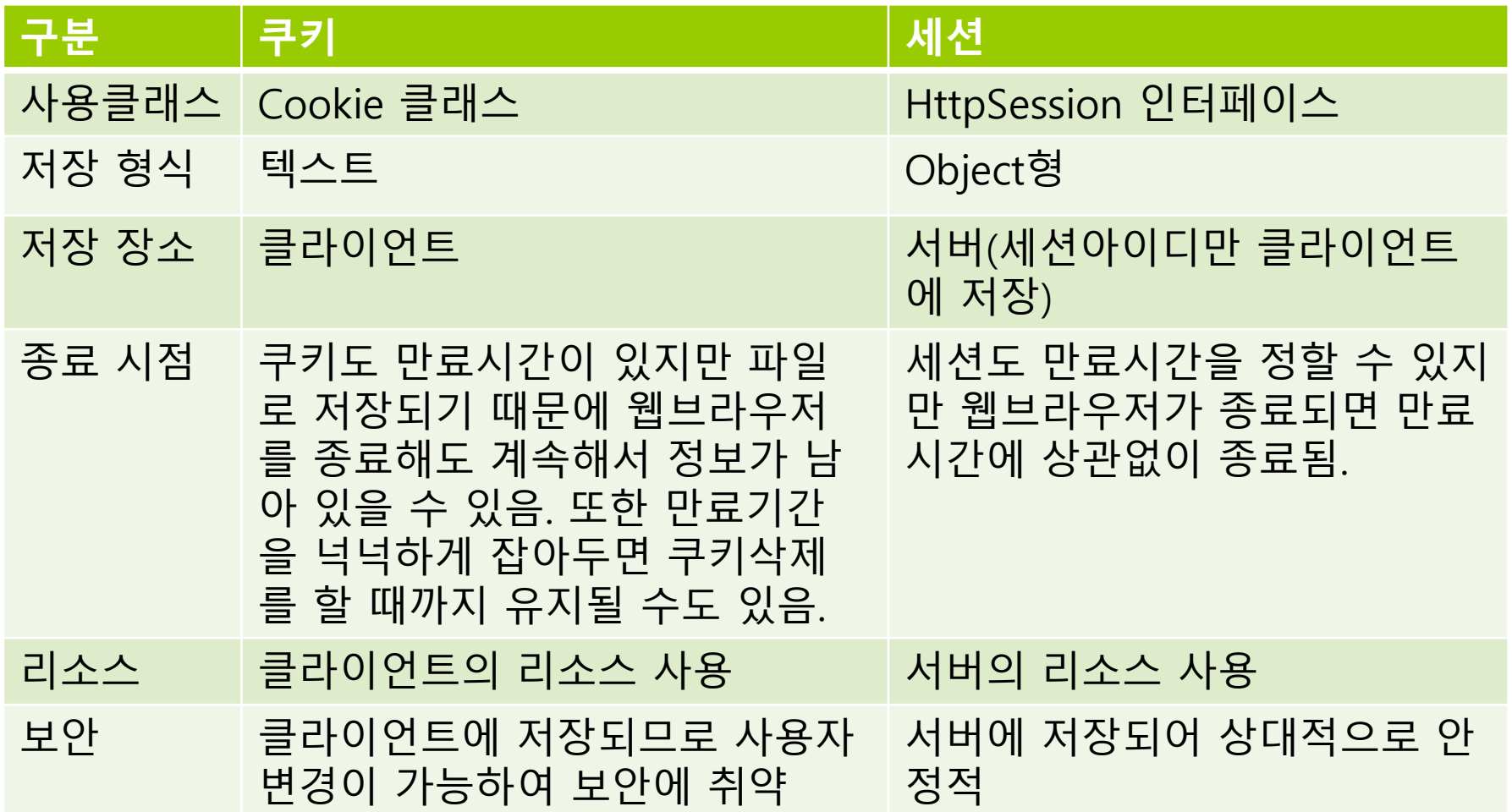

### **쿠키의 생성**

#### 쿠키 생성

■ Cookie 클래스를 이용해서 쿠키를 생성한 후에 반드시 response 내장 객체의 addCookie() 메소드로 쿠키를 설정해야 함 첫 번째 매개변수 name은 쿠키를 식별하기 위한 이름 □ 두 번째 매개변수 value는 쿠키 값

 $<\frac{9}{6}$ 

Cookie cookie <sup>=</sup>**new Cookie("cookieName", "cookieValue")**; **response.addCookie**(cookie);

 $\frac{0}{6}$ 

### **쿠키의 정보 얻기**

#### ■ 클라이언트가 보낸 쿠키 읽기

■ 쿠키 객체가 여러 개일 때는 배열 형태로 가져옴

Cookie[] cookies = **request.getCookies()**;

#### ■ 쿠키 객체의 정보 얻기

 쿠키 객체를 얻어왔다면 이 쿠키 객체에 저장된 쿠키 이름과 값을 가져오기 위해 getName(), getValue() 메소드를 사용

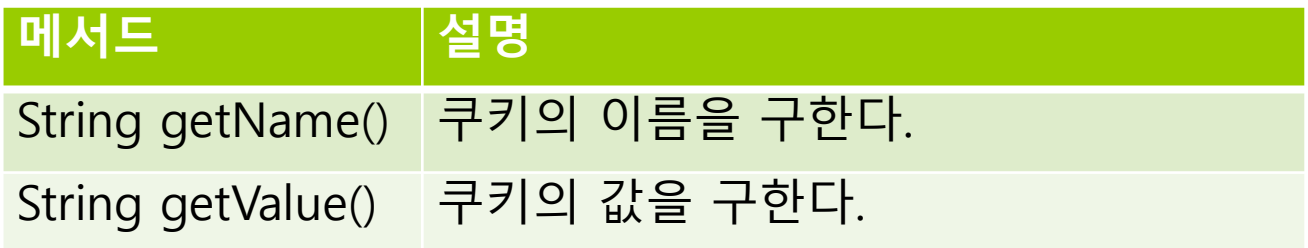

```
Cookie[] cookies = request.getCookies();
for (int i = 0; i \langle cookies length; i++) {
  out.println(cookies[i].getName() + " : "+ cookies[i].getValue() + "<br />br>");
```
### **쿠키 값의 인코딩/디코딩 처리**

#### ■ 쿠키는 값으로 한글과 같은 문자를 가질 수 없음

- 쿠키의 값을 인코딩해서 지정할 필요 있음
- 쿠키 값의 처리
	- 값 설정시 : URLEncoder.encode("값", "euc-kr")
		- <u>□</u> 예, new Cookie("name", URLEncoder.encode("값", "euc-kr"));
	- 값 조회시 : URLDecoder.decode("값", "euc-kr")
		- Cookie cookie = …;
			- String value = URLDecoder.decode(cookie.getValue(), "euc-kr");

### **쿠키 값 변경**

}

#### ■ 기존에 존재하는 지 확인 후, 쿠키 값 새로 설정

```
Cookie[] cookies = request.getCookies();
if (cookies != null && cookies.length > 0) {
  for (int i = 0; i < cookies.length; i +) {
     if (cookies[i].getName().equals("name")) {
         Cookie cookie = new Cookie(name, value);
         response.addCookie(cookie);
     }
  }
```
### **쿠키의 도메인과 경로**

- ㅁ 도메인 지정시, 해당 도메인에 쿠키 전달
	- Cookie.setDomain()으로 쿠키 설정
	- 도메인 형식
		- .madvirus.net 점으로 시작하는 경우 관련 도메인에 모두 쿠키를 전송한다.
		- www.madvirus.net 특정 도메인에 대해서만 쿠키를 전송한다.
- 웹 브라우저는 도메인이 벗어난 쿠키는 저장하지 않음

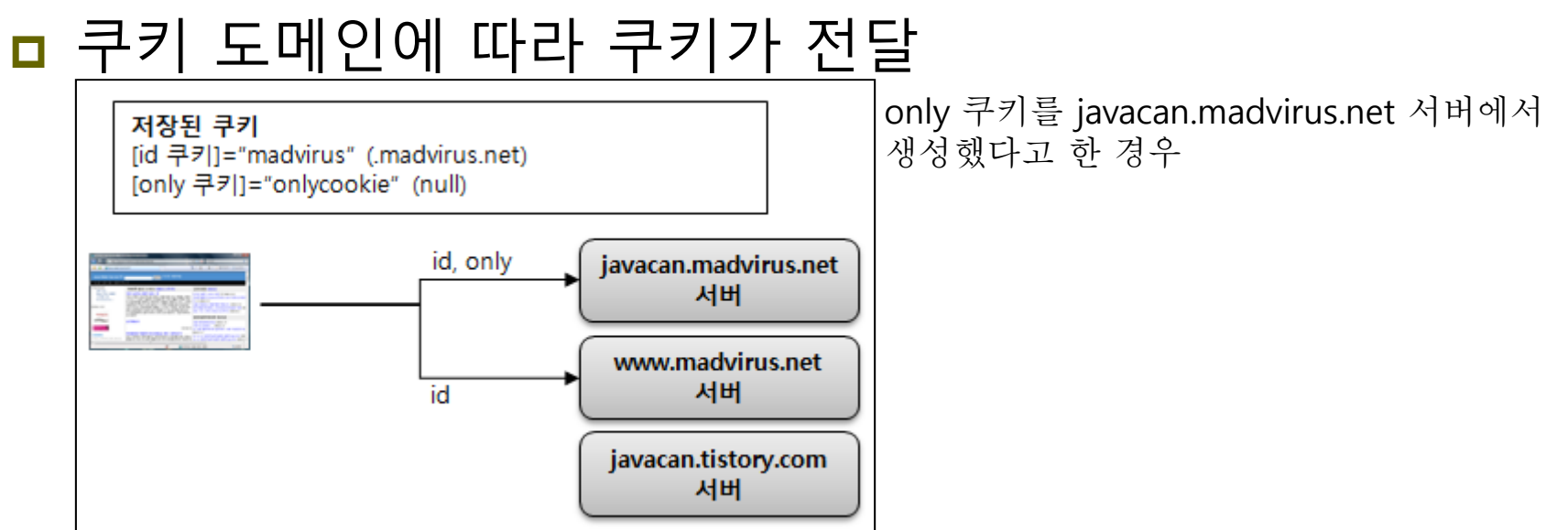

### **쿠키의 경로 / 유효 시간**

#### ■ 경로 설정시 해당 경로를 기준으로 쿠키 전달

- 경로 미 설정시, 요청 URL의 경로에 대해서만 쿠키 전달
- 경로 설정시, 설정한 경로 및 <sup>그</sup> 하위 경로에 대해서 쿠키 전달
- Cookie.setPath()로 경로 설정
- 유효 시간
	- 유효 시간 미 지정시, 웹 브라우저 닫을 때 쿠키도 함께 삭제
	- Cookie.setMaxAge()로 쿠키 유효 시간 설정
		- 유효 시간이 지나지 않을 경우 웹 브라우저를 닫더라도 쿠키가 삭제되지 않고, 이후 웹 브라우저를 열었을 때 해당 쿠키 전송됨 유효 시간 : 초 단위로 설정

### **쿠키의 삭제**

#### 쿠키의 삭제

■ 쿠키의 유효 기간을 결정하는 setMaxAge() 메소드에 유효 기간을 0으로 설정하여 쿠키를 삭제할 수 있음

Cookie cookie <sup>=</sup>new Cookie("userName", "park"); Cookie.setMaxAge(0); response.addCookie(cookie);

## **쿠키 생성**

```
<body>
<\frac{9}{6}String id = request.getParameter("userID");
String pw = request.getParameter("userPW");
if (id.equals("admin") && pw.equals("1234")) {
   Cookie cookieID = new Cookie("userID", id);
   Cookie cookiePW = new Cookie("userPW", pw);
   response.addCookie(cookieID);
   response.addCookie(cookiePW);
   out.println("Cookie Creation Successful~");
   out.println("Welcome " + id);
   response.sendRedirect("loginSuccess.jsp");
} else {
   out.println("Cookie Creation Failed");
}
%>
</body>
```
### **쿠키 정보**

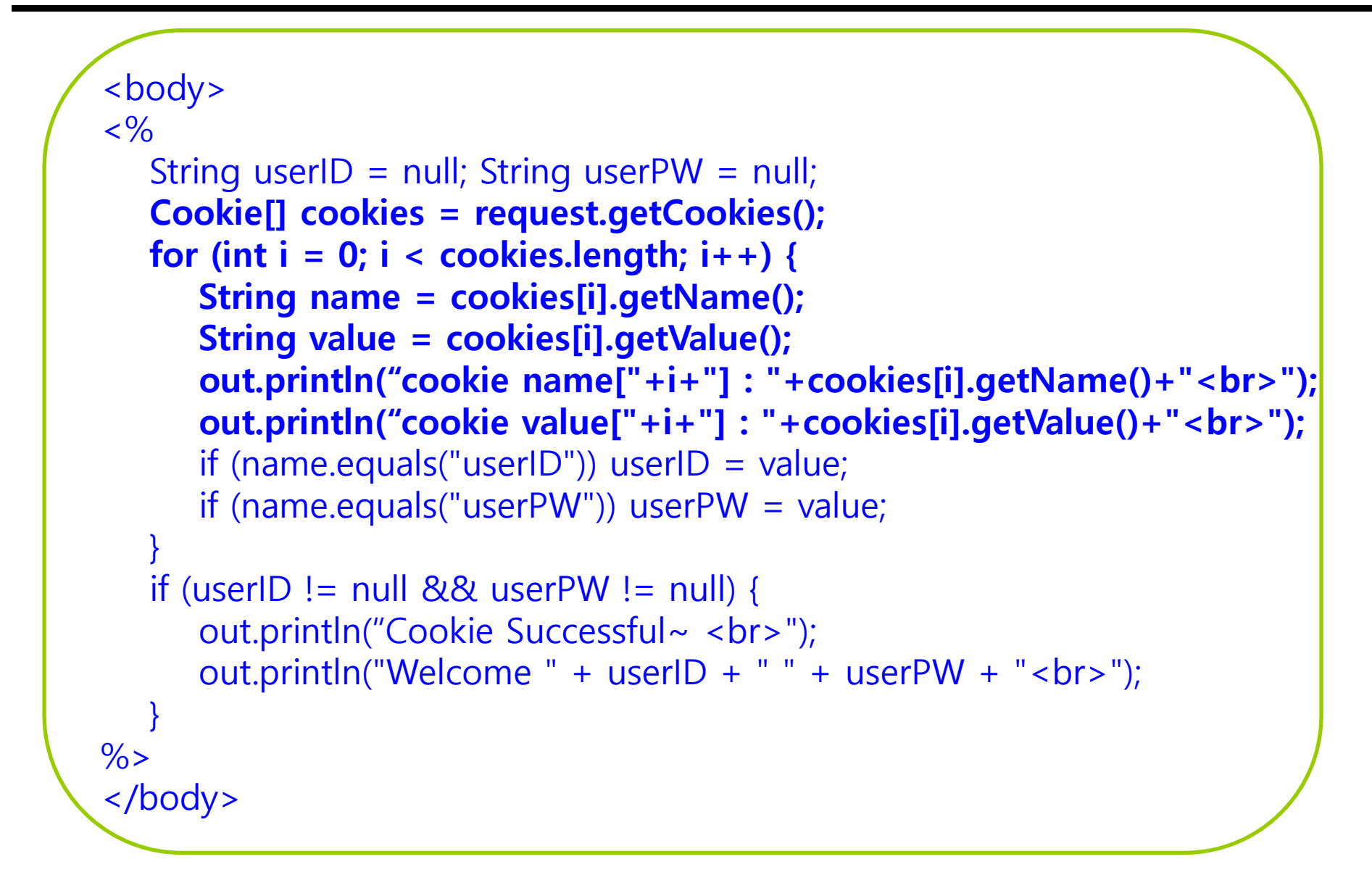

### **쿠키 삭제**

```
<%
Cookie[] cookies = request.getCookies();
for (int i = 0; i < cookies.length; i++) {
   cookies[i].setMaxAge(0);
   response.addCookie(cookies[i]);
}
response.sendRedirect("index.jsp");
\frac{9}{6}
```
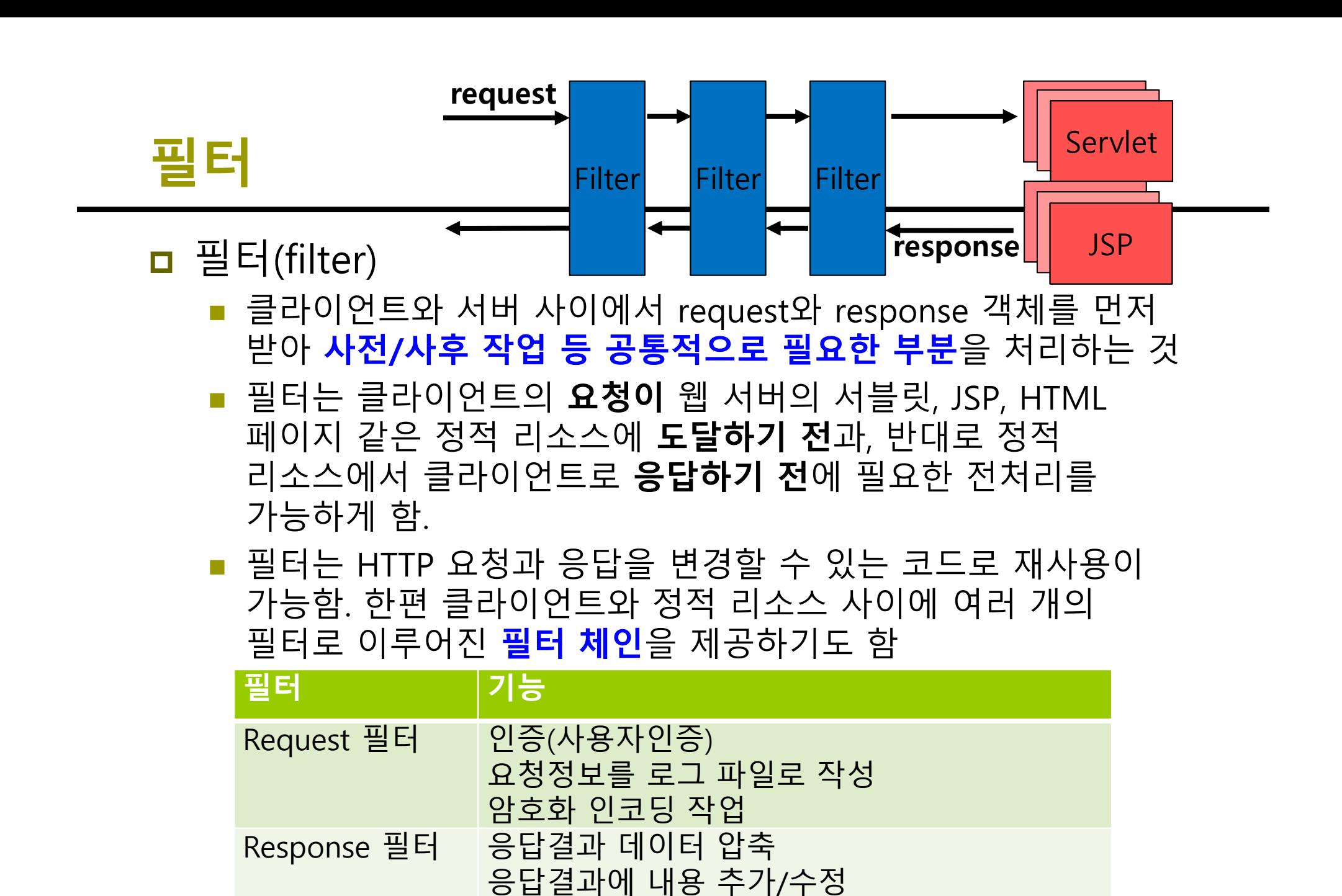

총 서비스 시간 측정

#### **필터 인터페이스**

#### <mark>ㅁ</mark> Filter 인터페이스

- 필터 기능을 구현하는 데 핵심적인 역할을 하는 인터페이스.
- 클라이언트와 서버의 리소스 사이에 위치한 필터의 기능을 제공하기 위해 자바 클래스로 구현해야 함

Import javax.servlet.Filter;

}

public class **AuthenFilter** implements **Filter** { // 내부구현

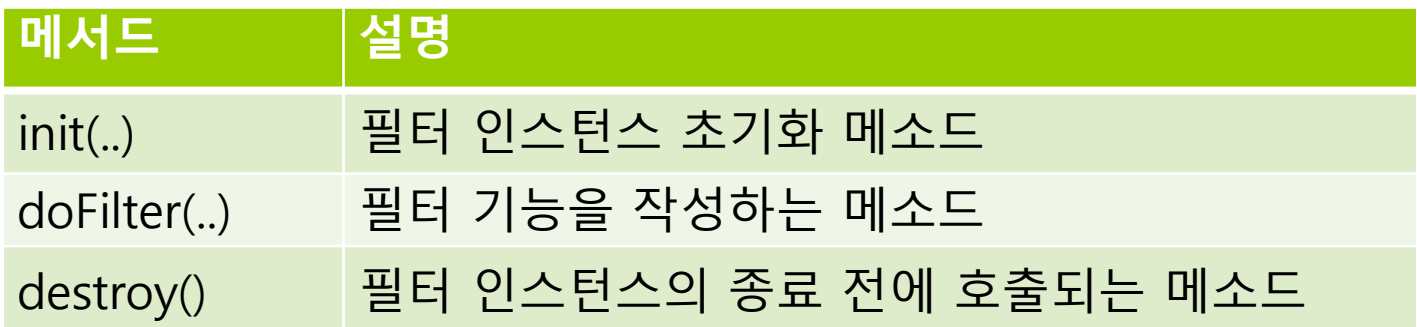

### **필터 인터페이스 구현클래스**

#### $\Box$  **public void init(FilterConfig config) throw ServletException**

- JSP 컨테이너가 필터를 초기화할 때 호출되는 메소드
- init 메소드는 JSP 컨테이너 내에서 초기화 작업을 수행할 필터 인스턴스를 생성한 후 한 번만 호출
- init 메소드는 JSP 컨테이너에 의해 호출되어 필터의 서비스가 시작되고 있음을 나타냄

#### **public void destroy()**

- 필터 인스턴스를 종료하기 전에 호출하는 메소드
- JSP 컨테이너가 필터 인스턴스를 삭제하기 전에 청소 작업을 수행하는 데 사용되며, 이는 필터로 열린 리소스를 모두 닫을 수 있는 방법
- destroy 메소드는 필터의 수명 동안 한 번만 호출

#### **필터 인터페이스 구현클래스**

- $\blacksquare$  **public void doFilter(ServletRequest request, ServletResponse response, FilterChain chain) throw ServletException**
	- JSP 컨테이너가 필터를 리소스에 적용할 때마다 호출되는 메소드
	- init 메소드 후에 호출되며, 필터가 어떤 기능을 수행할 필요가 있을 때마다 호출
	- ServletRequest 객체는 체인을 따라 전달하는 요청
	- ServletResponse 객체는 체인을 따라 전달할 응답
	- **FilterChain** 객체는 체인에서 다음 필터를 호출하는 데 사용 만약 호출 필터가 체인의 마지막 필터이면 체인의 끝에서 리소스를 호출

#### **필터 인터페이스 구현클래스**

#### @Override

}

```
public void doFilter(ServletRequest request, ServletResponse response, 
FilterChain chain) throw ServletException {
   System.out.println("JSP 처리 전 필터 수행");
   String name = request.getParameter("name");
   if (name == null \parallel name.equals("")) {
      PrintWriter out = response.getWriter();
      out.println("입력된 name 값은 null!");
      return;
   }
```
#### **filterChain.doFilter(request, response);**

```
System.out.println("JSP 처리 후 필터 수행");
```
### **web.xml 파일의 필터 구성**

#### web.xml 파일에 필터를 설정

- 어떤 필터가 어떤 리소스에 대해 적용되는지 JSP 컨테이너에 알려줌
- **<filter>**와 **<filter-mapping>** 요소를 사용
- web.xml 파일에 여러 개의 필터가 설정되어 있으면 선언된 순서대로 실행

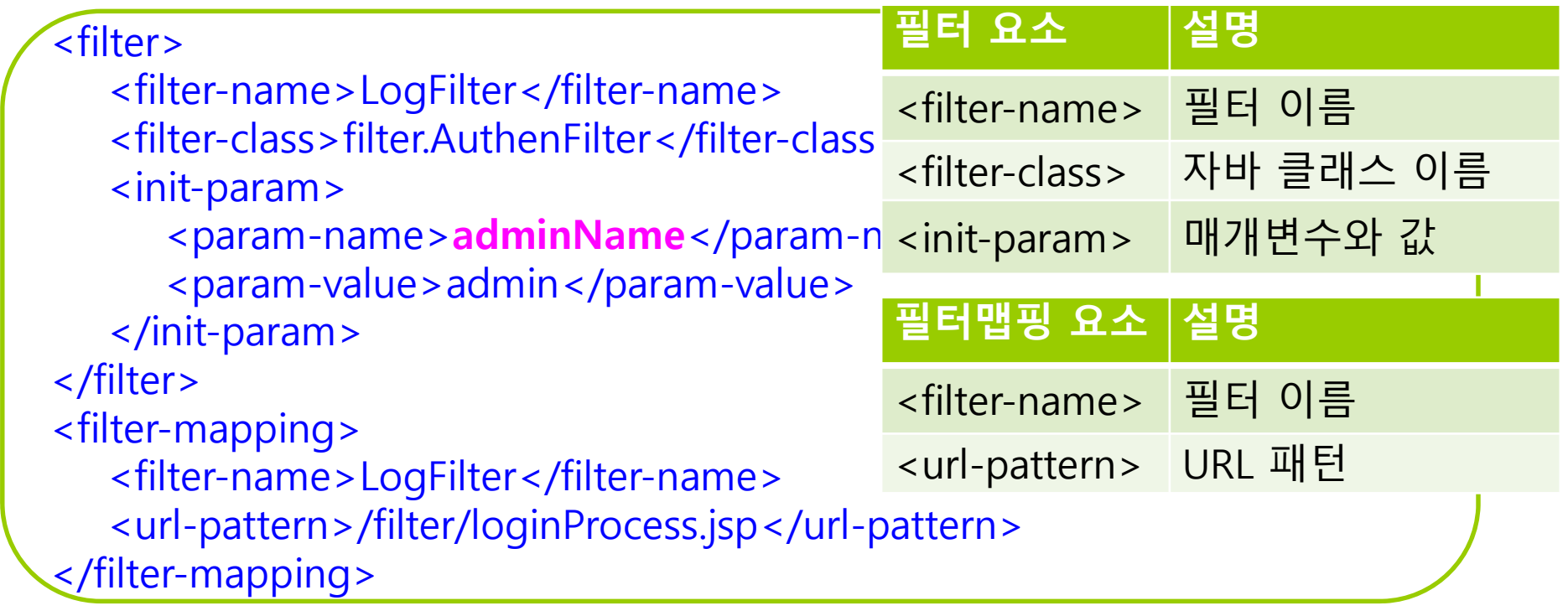

### **web.xml 파일의 필터 구성**

<filter> 요소

}

- 웹 애플리케이션에서 자바 필터와 매개변수를 설정하는 데 사용
- <init-param> 요소
	- web.xml에 설정된 필터의 매개변수와 값을 자바 또는 JSP 코드에서 접근하려면 아래와 같이 작성

public void init(FilterConfig config) throw ServletException { adminName = config.getInitParameter("**adminName**");

<filter> <filter-name>LogFilter</filter-name> <filter-class>filter.AuthenFilter</filter-class> <init-param> <param-name>**adminName**</param-name> <param-value>admin</param-value> </init-param> </filter>

## **web.xml 파일의 필터 구성**

- <filter-mapping> 요소
	- 특정 리소스에 대해 어떤 필터를 사용할지 설정하는 데 사용
	- <filter-mapping> 요소 사용 예시: URL 패턴을 /\*로 설정

<filter-mapping> <filter-name>LogFilter</filter-name> <url-pattern>**/\***</url-pattern> </filter-mapping>

F <filter-mapping> 요소 사용 예시: URL 패턴을 /filter/loginProcess.jsp로 설정

<filter-mapping> <filter-name>LogFilter</filter-name> <url-pattern>**/filter/loginProcess.jsp**</url-pattern> </filter-mapping>

### **필터예시**

#### $\blacksquare$  login.jsp

```
<%@ page contentType="text/html; charset=utf-8"%>
<html><head> <title>Filter</title></head>
<body>
   <form action="loginProcess.jsp" method="post">
     <p>이름: <input type="text" name="name"> 
     <input type="submit" value="전송">
   </form>
</body>
</html>
```
### **필터예시**

#### □ loginProcess.jsp

```
<%@ page contentType="text/html; charset=utf-8"%>
<html>
<head> <title>Filter</title></head>
<body>
   <\frac{9}{6}string name = request.getParameter("name"); 
  \frac{9}{6}<p>입력된 name 값: <%= name %>
</body>
</html>
```